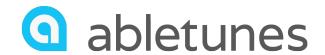

# **EQ WISE+**

# **User Guide**

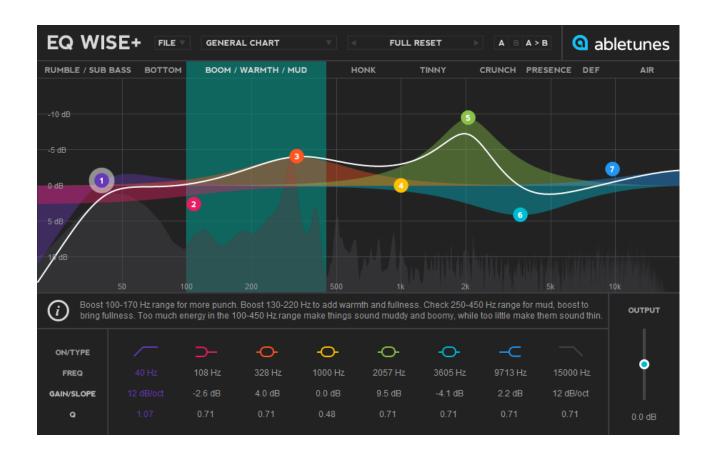

# Introduction

Thank you for purchasing EQ WISE+! EQ WISE+ is an eight-band equalizer with built-in interactive instrument frequency charts.

# **System requirements**

#### Windows:

- Windows 7, Windows 8 or Windows 10
- VSTi compatible host software (32/64bit)

#### Mac OS X:

- Intel® Mac with Mac OS X 10.5 or later
- VSTi or AU compatible host software

# **Installation**

Mac OS X (AU/VST)

- 1. Extract EQ WISE+.zip
- 2. Run EQ WISE+ Installer.pkg installer
- 3. Follow the instructions the installer provides

## Windows (VST)

- 1. Extract EQ WISE+.zip
- 2. Run EQ WISE+ Installer.exe installer
- 3. Follow the instructions the installer provides

# **Authorization**

Once installed EQ WISE+ must be authorized before it can be used. To do this you should run your DAW and add the plugin to the new track. Then click on a message "Click here to load license file" and provide the path to license file.

# **UI and Controls**

# Top Bar

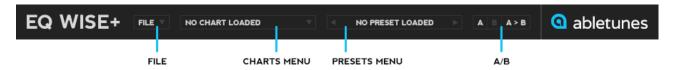

The bar at the top of the plugin window contains controls to allow you to configure EQ WISE+.

#### • File

Use this menu to save and load presets. This menu also provides access to plugin's Settings:

AdaptiveQ - narrows Q proportional to the gain amount.

Oversampling - doubles the sample rate.

#### Charts Menu

This menu provides you access to the instrument frequency charts. You can choose a chart according to the instrument you're working on. Keep in mind that these frequency charts are just the starting point. Since the sounds in your own mix will always carry their own context and unique characteristics, you can use the guides as a "jumping-off" point to get started in the right direction.

#### Presets Menu

Presets menu provides you access to built-in presets.

#### • A/B

The A/B menu allows you to store and compare settings.

## Frequency Ranges

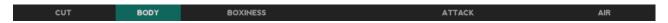

By sweeping over the frequency range names you can see their location on the frequency spectrum.

#### Info Box

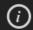

The 4-6 kHz range is responsible for clarity. Boosts here can add edge to electric guitars and drums. Make sure to check the 5-6 kHz range for sibilance. Boost in the 4-7 kHz range can also add air.

In this box you will find more information about each frequency range and the effect it has on the sound.

# • Band On/Off Buttons

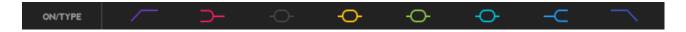

Click to turn the corresponding band on or off.

Band 1 - highpass filter.

Band 2 - low shelving filter.

Bands 3, 4, 5, 6 - parametric bell filters.

Band 7 - high shelving filter.

Band 8 - lowpass filter.

# Frequency

Here you can adjust the frequency of each band.

# • Gain/Slope

Use these controls to set the amount of gain for each band. For bands 1 and 8, this changes the slope of the filter.

## . Q

Adjust the Q factor for each band. The Q parameter of Band 1 and Band 8 has no effect when the slope is set to 6 dB/Oct.

# Output Slider

Sets the overall output level with a +/-15dB of range.